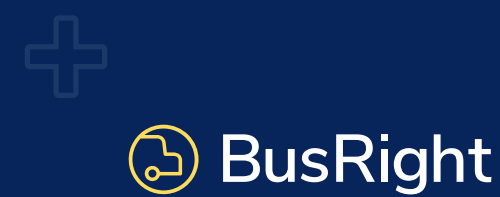

Mantenga un registro de los viajes de su hijo para la escuela y en la hora de salida, directamente desde su teléfono inteligente.

## 1. Descarga la Aplicación BusRight

Mantenga un registro de los viajes de su hijo para la escuela y en la hora de salida, directamente desde su teléfono inteligente.

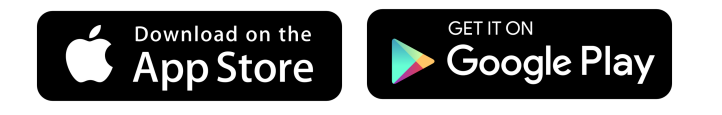

## 3. Entra en Tu Cuenta

 $\bigodot$ 

⊓  $\curvearrowright$ 

Dale Drive

Bus will arrive at<br>490 Granville Hill Rd at 3:13 PM Oneida High School (PM)

Entra en tu cuenta con las credenciales que acaba de crear.

## 2. Registración para Obtener una Cuenta

Regístrese para obtener una cuenta en la aplicación utilizando el correo electrónico con el que fue invitado y luego verifique su correo electrónico.

## 4. Vea las Rutas de Su Hijo

Puede empezar a ver las rutas de su hijo y rastrear su autobús escolar. Obtenga una ETA (Estimación de Tiempo de Llegada) en tiempo real a medida que den salida de la escuela.

Puede cambiar rutas para ver rutas (en la mañana y en la tarde) matutinas y vespertinas o múltiples rutas para estudiantes.

- Vea la ETA de parada de su hijo en tiempo real.
- Administrar la configuración de notificaciones para recibir alertas cuando el autobús escolar de su hijo comience su viaje y llegue a su parada.

 $(i)$  Quieres mas informacion? Vea nuestro video de [capacitación de 5 minutos](https://www.loom.com/share/f207977c2778447ab6c21bad5eb8feb4) o [nuestra página de](https://busright.notion.site/Frequently-Asked-Questions-9f24d1f025ce4b7fb582f9df940b3e10)  [preguntas frecuentes.](https://busright.notion.site/Frequently-Asked-Questions-9f24d1f025ce4b7fb582f9df940b3e10)